<span id="page-0-4"></span>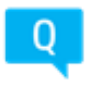

# **HP Advantageplus のよくあるご質問**

## **HP アカウント/パスワードについて**

HP [アカウントとは何ですか?](#page-0-0) HP [アカウントはどこのサイトで使用できますか?](#page-0-1) **HP [アカウントはどのように取得できますか?](#page-0-2)** HP [アカウントの確認コードが届きません](#page-0-3) [確認コードを入力すると「コードが正しくないか期限切れです」と表示されます](#page-1-0) [メールアドレスの変更はできますか?](#page-1-1) HP [アカウントのサインイン画面が英語で表示される場合](#page-1-2) HP [アカウントのパスワードが設定できません](#page-1-3) HP [アカウントのパスワードを忘れてしまいました](#page-1-4) HP [アカウントがロックされてしまいました](#page-1-5)

## **HP Advantageplus のアクセスエラー**

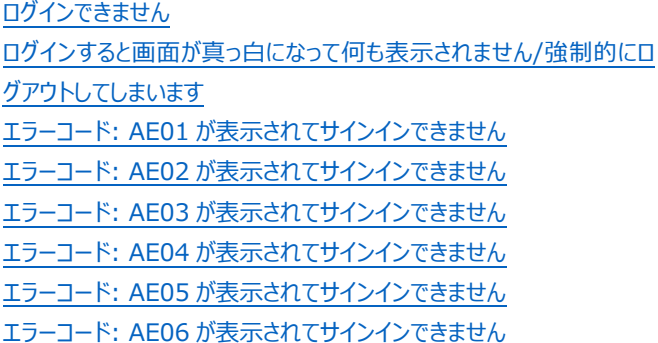

 $\blacktriangle$ 

A

A

## **アカウント統合について**

[アカウントの統合とは何ですか?](#page-1-6) [アカウントの統合、ご本人確認メールが届きません](#page-1-7) 旧 Advantageplus [のアカウントは利用できますか?](#page-2-0)

# **HP アカウント/パスワードについて**

### <span id="page-0-0"></span>**HP アカウントとは何ですか?**

HP アカウントとは、様々な HP の WEB アプリケーションに対するシングルサインオンを可能にするアカウントです。

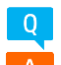

 $Q$ 

#### <span id="page-0-1"></span>**HP アカウントはどこのサイトで使用できますか?**

HP Partner Portal、HP Advantageplus へのアクセスが可能です。 今後リリースされる可能性のある WEB ツール等へも同じアカウントで シングルサインオンが可能です。

CSN (HP Channel Services Network):<https://h30125.www3.hp.com/hpcsn/> Services360[:https://s360.hp.com/index.do?cty\\_id=ap5](https://s360.hp.com/index.do?cty_id=ap5) eSAM: [https://esam.hp.com/apj/index.do?cty\\_id=5](https://esam.hp.com/apj/index.do?cty_id=5) カスタマーサポートサイト:<https://support.hp.com/jp-ja/>

#### <span id="page-0-2"></span>**HP アカウントはどのように取得できますか?**

トップページの「HP アカウントでサインイン」をクリックすると、サインインの画面から、『HP アカウントの新規作成はこちら』 をクリックして取得する事 ができます。

※ 初めて Advantageplus へアクセスするには、トップページの『新規登録』ボタンをクリックして HP Advantageplus のアクセス申請を先 に行っていただく必要があります。 申請後に送られてくるメールに記載されている URL にアクセス頂き、HP アカウントの作成を行います。

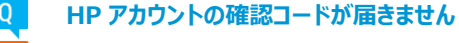

<span id="page-0-3"></span>確認コードを入力する画面下に記載されている『確認コードが届かない方はこちら』をクリックしてください。 新しい確認コードをご登録の電子メ ールアドレスに送付いたします。

いずれも該当がない場合は貴社のメールサーバーにて、下記アドレスがブロックされている可能性がございます。大変お手数ですが、メールサーバ ー管理者に以下のアドレスをホワイトリストに追加していただくようお問合せをお願いいたします。

 $\blacktriangle$ 

 $\blacktriangle$ 

A

A

 $\blacktriangle$ 

 $\blacktriangle$ 

 $\blacktriangle$ 

 $\blacktriangle$ 

差出人:HP ID Support 差出人メールアドレス: no-reply@id.hp.com

<span id="page-1-0"></span>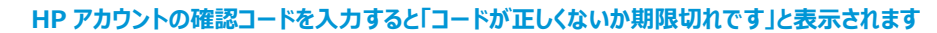

HP アカウントの確認コードは以下の差出人、件名にてお送りしております。こちらに記載されている確認コードを入力してください。

差出人:HP ID Support <no-reply@id.hp.com> 件名:HP アカウントの確認

正しくないと表示される場合にはお手数ですが、『確認コードが届かない方はこちら』より確認コードの再発行をしてください。 また、確認コードは送信後 15 分経過すると、メール記載のコードは無効となります。お手数ですが、再度最初からご登録をお願いいたします。

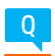

#### <span id="page-1-1"></span>**メールアドレスの変更はできますか?**

ご登録のメールアドアレスを変更される場合は、お手数ですが、以下の情報とともに、HP Advantageplus 事務局までご連絡下さい。

- ・ 旧メールアドレス
- ・ 新メールアドレス
- ・ お客様の会社名
- ・ お客様の連絡先

#### <span id="page-1-2"></span>**HP アカウントのサインイン画面が英語で表示される場合**

画面右下に表示されている国旗のマークが日本になっているかご確認下さい。 日本以外の国の国旗が表示されている場合は、国旗をクリック して表示された画面で日本を選択してください。

#### **HP アカウントのパスワードワードが設定できません**

<span id="page-1-3"></span>パスワードは長さが 8 文字以上で、半角の大文字、小文字、数字、または記号のうち少なくとも 3 種類が含まれている必要があります。お手 数ですが、こちらの要件を満たすパスワードの設定をお願いいたします。

#### <span id="page-1-4"></span>**HP アカウントのパスワードを忘れてしまいました**

パスワードをお忘れの場合、HP アカウントサインイン画面の『ユーザー名またはパスワードをお忘れですか?』 をクリックし、『どちらをお忘れです か? 』 と記載されている箇所で、『パスワード』を選択して、ユーザー名にご登録の電子メールアドレスを入力し、表示される文字認証をご入力 下さい。

ご入力された電子メールアドレスが登録されている場合には、その電子メールアドレスに確認コードが送付されます。 受信された確認コードを 15 分以内に入力の上、新しいパスワードの設定を行ってください。 (確認コードの有効期限は 15 分です)

#### <span id="page-1-5"></span>**HP アカウントがロックされてしまいました**

HP アカウントは 10 回連続で異なるパスワードで入力を間違えるとアカウントはロックされてしまいます。 ロックが解除されるまで 1 時間かかりま すので、お手数ですが、時間をおいて再度ログインをお願いいたします。 パスワードが不明な場合には、『HP [アカウントのパスワードを忘れてしま](#page-1-4) [いました』](#page-1-4)をご参照下さい。

# **アカウント統合について**

<span id="page-1-6"></span>**アカウントの統合とは何ですか?**

<span id="page-1-7"></span>HP アカウントは HP から提供している認証用のアカウントで、このアカウントを利用して HP Advantageplus へのアクセスを可能にしていま す。 HP Advantageplus で登録して頂きましたプロファイルと、お客様ご自身で作成していただいた HP アカウントを統合する事により、HP Advantageplus サイトへアクセスします。

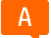

HP Advantageplus にお客様のプロファイルが登録されますと、以下の差出人、件名にてお客様の電子メールアドレス宛にメールが送付され ます。

差出人: jpn\_advantageplus\_account@hp.com

件名: HP アカウントと HP Advantageplus アカウントの統合に関するご本人確認メール

お手元に見あたらない場合には再送させて頂きますのでお手数をおかけいたしますが、HP Advantageplus 登録事務局までご連絡下さい。

# **HP Advantageplus のアクセスエラー**

#### <span id="page-2-0"></span>**旧 Advantageplus のアカウントは利用できますか?**

いままでご利用になられていた HP Advantageplus アカウントとパスワードはご利用になれません。 新に HP アカウントを作成頂きます様お願 い致します。

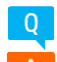

 $\Omega$ 

### <span id="page-2-1"></span>**ログインできません**

お客様の HP Advantageplus のアカウント期限が切れています。 お手元に延長設定のメール、「件名:HP Advantageplus ログイン延長 設定 URL のご連絡」届いている場合は、メール内に記載されている URL をクリックしてください。

お手元にメールが見当たらない場合、もしくは URL をクリックしても延長できない(エラーコード AE06) 場合はお手数ですが、HP Advantageplus 登録事務局までお問合せ下さい。

<span id="page-2-2"></span>**ログインすると画面が真っ白になって何も表示されません/強制的にログアウトしてしまいます**

Internet Explorer11 をご利用の一部のお客様にこちらの現象を確認しております。恐れ入りますが、別のブラウザをご利用いただくか、以下 の手順にてセキュリティ設定の変更をお願いいたします。

- 1. Internet Explorer11 の をタリックし、"インターネットオプション"を選択する
- 2. "セキュリティタブ"→"信頼済みサイト"を選択し、"サイト"をクリックする
- 3. [https://\\*.hp.com](https://*.hp.com/) を追加する
- 4. "このゾーンでのセキュリティのレベル"を"中"または"中高"に設定する
- 5. ブラウザのキャッシュのクリアを行う(可能でしたらフォーム、パスワードの履歴も削除ください)
- 6. Internet Explorer11 を一度閉じ、開きなおしてから Advantageplus にログインする

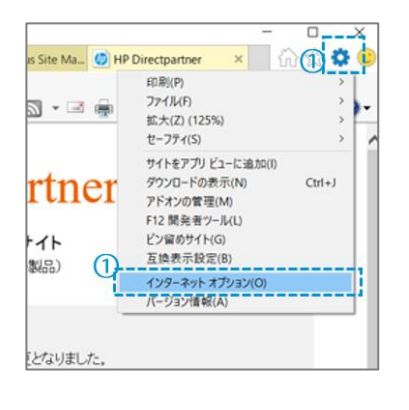

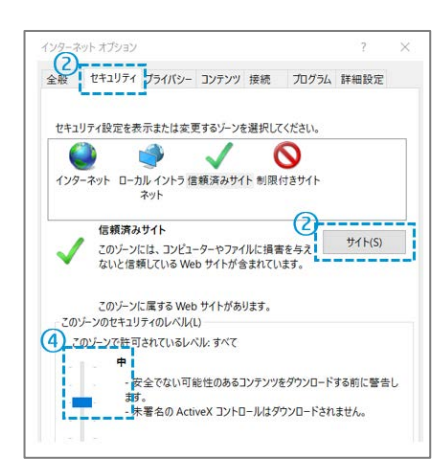

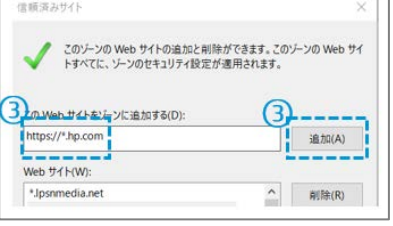

### **エラーコード: AE01 が表示されてサインインできません**

<span id="page-2-3"></span>ログインにご利用になられた HP アカウンの Email アドレスに対する HP Advantageplus のログイン権限がありません。 HP アカウントを利用して初めて HP Advantageplus にアクセスする場合には、 「HP アカウントと HP Advantageplus アカウントの統合に

 $\blacktriangle$ 

 $\blacktriangle$ 

 $\blacktriangle$ 

 $\blacktriangle$ 

関するご本人確認」のメール内にある、URL を経由してアクセスしていただきますと、自動的に HP Advantageplus のアクセス権限が付与さ れます。 (初回のみ) 必ずご自身あてに送付されているメールにあるリンクからアクセスしてください。 次回より直接 HP Advantageplus にアクセスして HP アカウントでログインする事が可能です。 また、ログイン画面が出ましたら一度必ずログインをしてください。ログイン後、統合完了となります。

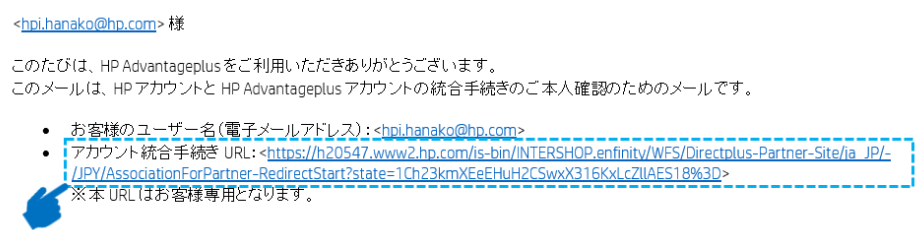

#### <span id="page-3-0"></span>**エラーコード: AE02 が表示されてサインインできません**

ログインにご利用になられた HP アカウンの Email アドレスと、 HP Advantageplus にご登録のアドレスが異なっています。 必ずご自身宛てに送付されている「HP アカウントと HP Advantageplus アカウントの統合に関するご本人確認」のメールに記載されている URL からアクセスしてください。

 $\blacktriangle$ 

 $\blacktriangle$ 

 $\blacktriangle$ 

 $\blacktriangle$ 

 $\blacktriangle$ 

 $\blacktriangle$ 

ご本人確認のメールがお手元に届いていない場合、または HP Advantageplus にご登録のメールアドレスを変更される場合にはお手数です が HP Advantageplus 登録事務局までご連絡下さい。

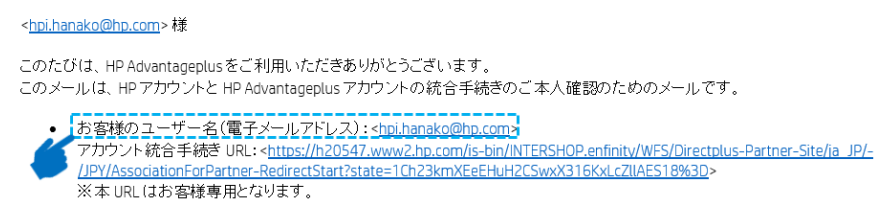

#### <span id="page-3-1"></span>**エラーコード: AE03 が表示されてサインインできません**

お客様が入力された HP アカウントとは異なる HP アカウントで Advantageplus アカウントと統合がされています。 「HP アカウントと HP Advantageplus アカウントの統合に関するご本人確認」のメール内にある URL をクリックして設定した HP アカウントでロ グインしてください。

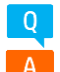

#### <span id="page-3-2"></span>**エラーコード: AE04 が表示されてサインインできません**

ご登録頂きました HP Advantageplus の登録情報がまだ有効になっていません。 更新されるまでしばらくお待ちください。 15 分以上たっても同じエラーが表示される場合には、お手数です Advantageplus 事務局までご連絡下さい。

#### <span id="page-3-3"></span>**エラーコード: AE05 が表示されてサインインできません**

お客様が入力された HP アカウントは、HP Advantageplus のアカウントと統合されていない為、ログインできません。 HP Advantageplus のアカウントと統合された HP アカウントでログインしてください。

#### **エラーコード: AE06 が表示されてサインインできません**

<span id="page-3-4"></span>お客様の HP Advantageplus のアカウント期限が切れている為、延長することができません。 お手数ですが、HP Advantageplus 登録事 務局までお問合せ下さい。